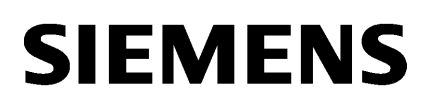

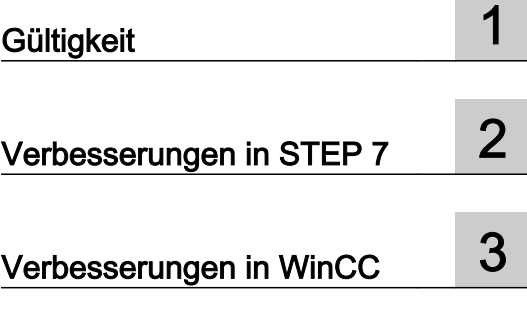

## SIMATIC

Liesmich

Liesmich

#### Rechtliche Hinweise

#### Warnhinweiskonzept

Dieses Handbuch enthält Hinweise, die Sie zu Ihrer persönlichen Sicherheit sowie zur Vermeidung von Sachschäden beachten müssen. Die Hinweise zu Ihrer persönlichen Sicherheit sind durch ein Warndreieck hervorgehoben, Hinweise zu alleinigen Sachschäden stehen ohne Warndreieck. Je nach Gefährdungsstufe werden die Warnhinweise in abnehmender Reihenfolge wie folgt dargestellt.

#### GEFAHR

bedeutet, dass Tod oder schwere Körperverletzung eintreten wird, wenn die entsprechenden Vorsichtsmaßnahmen nicht getroffen werden.

#### WARNUNG  $\sqrt{r}$

bedeutet, dass Tod oder schwere Körperverletzung eintreten kann, wenn die entsprechenden Vorsichtsmaßnahmen nicht getroffen werden.

#### VORSICHT

bedeutet, dass eine leichte Körperverletzung eintreten kann, wenn die entsprechenden Vorsichtsmaßnahmen nicht getroffen werden.

#### ACHTUNG

bedeutet, dass Sachschaden eintreten kann, wenn die entsprechenden Vorsichtsmaßnahmen nicht getroffen werden.

Beim Auftreten mehrerer Gefährdungsstufen wird immer der Warnhinweis zur jeweils höchsten Stufe verwendet. Wenn in einem Warnhinweis mit dem Warndreieck vor Personenschäden gewarnt wird, dann kann im selben Warnhinweis zusätzlich eine Warnung vor Sachschäden angefügt sein.

#### Qualifiziertes Personal

Das zu dieser Dokumentation zugehörige Produkt/System darf nur von für die jeweilige Aufgabenstellung qualifiziertem Personal gehandhabt werden unter Beachtung der für die jeweilige Aufgabenstellung zugehörigen Dokumentation, insbesondere der darin enthaltenen Sicherheits- und Warnhinweise. Qualifiziertes Personal ist auf Grund seiner Ausbildung und Erfahrung befähigt, im Umgang mit diesen Produkten/Systemen Risiken zu erkennen und mögliche Gefährdungen zu vermeiden.

#### Bestimmungsgemäßer Gebrauch von Siemens-Produkten

Beachten Sie Folgendes:

#### WARNUNG

Siemens-Produkte dürfen nur für die im Katalog und in der zugehörigen technischen Dokumentation vorgesehenen Einsatzfälle verwendet werden. Falls Fremdprodukte und -komponenten zum Einsatz kommen, müssen diese von Siemens empfohlen bzw. zugelassen sein. Der einwandfreie und sichere Betrieb der Produkte setzt sachgemäßen Transport, sachgemäße Lagerung, Aufstellung, Montage, Installation, Inbetriebnahme, Bedienung und Instandhaltung voraus. Die zulässigen Umgebungsbedingungen müssen eingehalten werden. Hinweise in den zugehörigen Dokumentationen müssen beachtet werden.

#### Marken

Alle mit dem Schutzrechtsvermerk ® gekennzeichneten Bezeichnungen sind eingetragene Marken der Siemens AG. Die übrigen Bezeichnungen in dieser Schrift können Marken sein, deren Benutzung durch Dritte für deren Zwecke die Rechte der Inhaber verletzen kann.

#### **Haftungsausschluss**

Wir haben den Inhalt der Druckschrift auf Übereinstimmung mit der beschriebenen Hard- und Software geprüft. Dennoch können Abweichungen nicht ausgeschlossen werden, so dass wir für die vollständige Übereinstimmung keine Gewähr übernehmen. Die Angaben in dieser Druckschrift werden regelmäßig überprüft, notwendige Korrekturen sind in den nachfolgenden Auflagen enthalten.

## Inhaltsverzeichnis

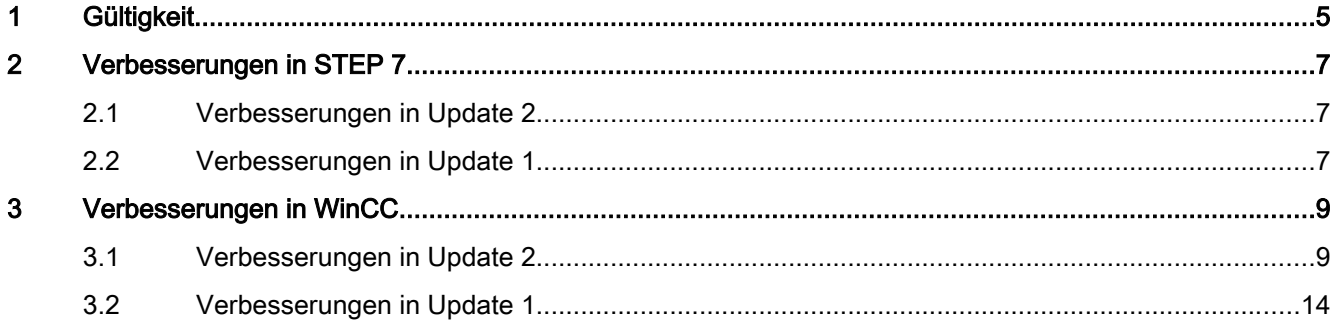

# <span id="page-4-0"></span>**Gültigkeit** 1989 von der Schwarzeit 1989 von der Schwarzeit 1989 von der Schwarzeit 1989 von der Schwarzeit 19<br>1989 von der Schwarzeit 1989 von der Schwarzeit 1989 von der Schwarzeit 1989 von der Schwarzeit 1989 von der S

#### **Gültigkeit**

Dieses Update ist für folgende Produkte gültig:

- STEP 7 Basic V13
- STEP 7 Professional V13
- WinCC Basic V13
- WinCC Comfort V13
- WinCC Advanced V13
- WinCC Professional V13

#### Hinweis

Wenn Sie nach der Installation des Updates Ihr System mit der Produkt-DVD modifizieren, müssen Sie das Update erneut ausführen.

## <span id="page-6-0"></span>Verbesserungen in STEP 7 2

## 2.1 Verbesserungen in Update 2

Update 2 enthält folgende Verbesserungen und Änderungen:

#### Arbeiten mit dem TIA-Portal

Die Stabilität beim Arbeiten mit dem TIA-Portal wurde verbessert.

#### Erweiterung von PLC-Variablen im laufenden Betrieb mit einer CPU der Baureihe S7-1200

Beim Anlegen neuer PLC-Variablen in einer CPU der Baureihe S7-1200 V2.x und V3.x und anschließendem Laden ins Gerät bleibt die Kommunikationsverbindung zum HMI-Panel erhalten.

### 2.2 Verbesserungen in Update 1

Update 1 enthält folgende Verbesserungen und Änderungen:

#### Detailvergleich von Bausteine

Ein Detailvergleich ist auch bei unterschiedlichen Bausteinschnittstellen möglich.

#### Drag & Drop von Netzwerken

Netzwerke können auch per Drag & Drop verschoben werden.

#### Arbeiten mit dem TIA-Portal

Die Stabilität beim Arbeiten mit dem TIA-Portal wurde verbessert.

#### Arbeiten mit PLCSim, wenn Projektnamen chinesische Zeichen enthalten

PLCSim kann nun aus dem TIA-Portal direkt aufgerufen werden, auch wenn ein Projektname chinesische Schriftzeichen enthält.

## <span id="page-8-0"></span>Verbesserungen in WinCC 3

## 3.1 Verbesserungen in Update 2

Update 2 enthält folgende Verbesserungen und Änderungen:

#### PLC-Code-Anzeige

Beim Objekt PLC-Code-Anzeige wurden einige Funktionserweiterungen bei der Darstellung des aktuellen Programmstatus von PLC-Programmen durchgeführt.

#### S7-Graph-Übersicht

Beim Objekt S7-Graph-Übersicht wurde einige Fehler bei der Darstellung des aktuellen Programmstatus einer PLC-Ablaufkette korrigiert.

#### Systemdiagnose-Anzeige

Beim Objekt Systemdiagnose-Anzeige wurde das Laufzeitverhalten verbessert..

#### Globales Bild

Es wurde ein Fehler im Globalen Bild korrigiert, der im Zusammenhang mit aus V12 migrierten Projekten und den neuen Basic Panel auftreten konnte.

#### Kopieren von Linienobjekten

Beim Kopieren eines Linienobjekts, von einem aus V12 migrierten Projekt in ein neues Projekt, bleiben alle Eigenschaften des Linienobjekts erhalten.

#### Laden auf Geräte mit fehlerhafter Adresse

Das Verhalten beim Laden des Projekts wurde für folgende Fälle verbessert:

- wenn sich eine projektierte IP-Adresse und die tatsächliche IP-Adresse des Geräts unterscheiden
- wenn sich eine projektierte ProfibusDP Adresse und die tatsächliche Profibus DP Adresse des Geräts unterscheiden

#### Migration von WinCC flexible Projekten

Die Migration von Symbolen in Kopiervorlagen wurde verbessert.

#### 3.1 Verbesserungen in Update 2

#### Kommunikation zu einer PLC, die mit STEP 7 V5.2 projektiert wurde

Die Kommunikation mit PLCs, die mit STEP 7 V5.2 projektiert sind, wurde insbesondere die Anbindung von T-PLCs und IM151 PLCs verbessert

#### Kommunikation über AR\_SEND

Bei der Kommunikation über AR\_Send wurde ein Fehler beim Ausfall der Netzwerkverbindung zur Steuerung behoben.

#### WinCC Runtime Start auf Betriebssystemen mit asiatischen Sprachen

Auf Betriebssystemen in den Sprachen Chinesisch (China), Chinesisch (Taiwan), Koreaneanisch und Japanisch ist die Schaltfläche "Anwenden" vollständig sichtbar..

#### Funktion OpenViewerIECPLByCall

Die korrekte Deklaration der Funktion lautet

```
BOOL OpenViewerIECPLByCall (
 DWORD dwFlags,
 LPCTSTR lpszServerPrefix,
 LPCTSTR lpszPictureName,
LPCTSTR lpszObjectName,<br>LPCTSTR lpszCpuName,
          lpszCpuName,
LPCTSTR lpszContainingBlock,
LPCTSTR lpszCalledBlock,
LPCTSTR lpszPin,
LPCMN_ERROR lpdmError);
```
#### Parameter

#### dwFlags

Bitfeld, in dem die einzelnen Werte bitweise mit ODER verknüpft werden. Standardmäßig sollte dwFlags 0 sein.

● IECPLVIEWER\_PIN\_SUBSTRING\_SEARCH=0x0001: Bei der Suche nach dem Pin-Namen wird nach einem Teilstring gesucht, d.h. der Pin-Name beginnt mit der in lpszPin übergebenen Zeichenkette. Ist dieses Bit nicht gesetzt, wird der vollständige Pin-Name mit lpszPin verglichen.

#### **lpszServerPrefix**

Der Parameter ist für spätere Erweiterungen reserviert.

#### lpszPictureName

Name des Bildes mit der PLC-Code-Anzeige.

3.1 Verbesserungen in Update 2

#### lpszObjectName

Name der PLC-Code-Anzeige.

#### lpszCpuName

Name der S7-CPU. Der Name ist identisch mit dem Stationsnamen der in der Projektnavigation im TIA-Portal angezeigt wird.

#### lpszContainingBlock

Name des Bausteins der geöffnet und angezeigt werden soll oder Name der Instanz eines FBs.

Als Name könen verwendet werden:

- Name eines Singleinstanz DBs. Es wird dann dessen FB angezeigt. Beispiel "Station1"
- Name einer Multiinstanz in einem Instanz-DB. Es wird dann deren FB angezeigt. Bei der Angabe von Multiinstanz-Namenspfaden handelt es sich um die Datenhierarchie, wie sie z.B. im DB-Editor angezeigt wird und nicht um die Call-Structure. Der erste Teil des Namens ("Line1") muss nicht in Anführungszeichen gesetzt werden, da aus dem Kontext erkenntlich ist, dass es sich um ein globales Symbol handelt. Anführungszeichen sind für die einzelnen Namenskomponenten notwendig, wenn Sonderzeichen wie Leerzeichen, Punkt, etc. darin vorkommen. Beispiel: "Line1.Cell1.Station1"
- Name eines FCs oder OBs

Die Verwendung des Names eines FBs ist nicht zulässig.

#### lpszCalledBlock

Name der lokalen oder globalen Instanz, die im zu lpszContainingBlock gehörigem Code-Baustein aufgerufen wird.

- Bei lokalen Instanzen muss hier das Hash-Zeichen # mit angegeben werden, z.B. "#feeder1".
- Bei globalen Instanz DBs muss der globale Name ohne das Hash-Zeichen # angegeben werden, z.B. "feeder3".

Die Verwendung des Namens eines FCs ist zulässig.

Wenn lpszCalledBlock innerhalb von lpszContainingBlock, bzw. dessen FB, mehrfach aufgerufen wird, dann wird immer zum ersten Aufruf von lpszCalledBlock gesprungen.

#### lpszPin

Name eines Input-Pins von lpszCalledBlock. Der Parameter dient dazu, dass in der PLC-Code-Anzeige das Netzwerk angezeigt wird, das mit dem Input-Pin verschaltet ist.

#### lpdmError

Zeiger auf die Daten der erweiterten Fehlermeldung in der Struktur CMN\_ERROR. Im Fehlerfall schreibt das System Fehlerinformationen in diese Struktur.

Verbesserungen in WinCC

3.1 Verbesserungen in Update 2

#### Funktion OpenViewerIECPLByAssignment

Die korrekte Deklaration der Funktion lautet

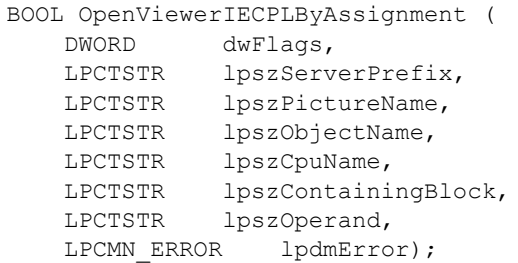

#### Parameter

#### dwFlags

Bitfeld, in demdie einzelnen Werte bitweise mit ODER verknüpft werden. Standardmäßig sollte dwFlags 0 sein.

#### **lpszServerPrefix**

Der Parameter ist für spätere Erweiterungen reserviert.

#### lpszPictureName

Name des Bildes mit der PLC-Code-Anzeige.

#### lpszObjectName

Name der PLC-Code-Anzeige.

#### lpszCpuName

Name der S7-CPU. Der Name ist identisch mit dem Stationsnamen der in der Projektnavigation im TIA-Portal angezeigt wird.

#### lpszContainingBlock

Name des Bausteins der geöffnet und angezeigt werden soll oder Name der Instanz eines FBs.

Als Name könen verwendet werden:

- Name eines Singleinstanz DBs. Es wird dann dessen FB angezeigt. Beispiel "Station1"
- Name einer Multiinstanz in einem Instanz-DB. Es wird dann deren FB angezeigt. Bei der Angabe von Multiinstanz-Namenspfaden handelt es sich um die Datenhierarchie, wie sie z.B. im DB-Editor angezeigt wird und nicht um die Call-Structure. Der erste Teil des Namens ("Line1") muss nicht in Anführungszeichen gesetzt werden, da aus dem Kontext erkenntlich ist, dass es sich um ein globales Symbol handelt. Anführungszeichen sind für die einzelnen Namenskomponenten notwendig, wenn Sonderzeichen wie Leerzeichen, Punkt, etc. darin vorkommen. Beispiel: "Line1.Cell1.Station1"
- Name eines FCs oder OBs

3.1 Verbesserungen in Update 2

Die Verwendung des Names eines FBs ist nicht zulässig.

#### lpszOperand

Name eines lokalen oder globalen Operanden auf den zugewiesen wird.

Name der lokalen oder globalen Instanz, die im zu lpszContainingBlock gehörigem Code-Baustein aufgerufen wird.

- Bei lokalen Operanden muss hier das Hash-Zeichen # mit angegeben werden.
- Bei globalen Operanden muss der globale Name ohne das Hash-Zeichen # angegeben werden.

Wenn lpszOperand innerhalb von lpszContainingBlock, bzw. dessen FB, mehrfach geschrieben wird, dann wird immer zum ersten Schreibzugriff von lpszOperand gesprungen.

#### lpdmError

Zeiger auf die Daten der erweiterten Fehlermeldung in der Struktur CMN\_ERROR. Im Fehlerfall schreibt das System Fehlerinformationen in diese Struktur.

#### Funktion OpenViewerS7GraphByBlock

Die korrekte Deklaration der Funktion lautet

```
BOOL OpenViewerS7GraphByBlock (
DWORD dwFlags,
LPCTSTR lpszServerPrefix,
LPCTSTR lpszPictureName,
LPCTSTR lpszObjectName,
LPCTSTR lpszCpuName,
LPCTSTR lpszBlock,
DWORD dwStepNumber,
LPCMN_ERROR lpdmError);
```
#### Parameter

#### dwFlags

Bitfeld, in dem die einzelnen Werte bitweise mit ODER verknüpft werden. Standardmäßig sollte dwFlags 0 sein.

#### **lpszServerPrefix**

Der Parameter ist für spätere Erweiterungen reserviert.

#### lpszPictureName

Name des Bildes mit der PLC-Code-Anzeige.

#### lpszObjectName

Name der PLC-Code-Anzeige.

#### <span id="page-13-0"></span>3.2 Verbesserungen in Update 1

#### lpszCpuName

Name der S7-CPU. Der Name ist identisch mit dem Stationsnamen der in der Projektnavigation im TIA-Portal angezeigt wird.

#### lpszBlock

Instanzname des S7-Graph Bausteins der angezeigt werden soll.

#### dwStepNumber

Nummer des Schritts der angezeigt werden soll.

Mit dwStepNumber=0 wird der aktive Schritt automatisch gesucht und der Modus "Track active step" aktiviert.

#### lpdmError

Zeiger auf die Daten der erweiterten Fehlermeldung in der Struktur CMN\_ERROR. Im Fehlerfall schreibt das System Fehlerinformationen in diese Struktur.

#### 3.2 Verbesserungen in Update 1

Update 1 enthält folgende Verbesserungen und Änderungen:

#### Neue Images für Comfort Panel

Mit dem Update werden neue Images zur Verfügung gestellt. Mit den neuen Images ist der Restore eines Backups immer möglich. Für alle Geräte mit der Geräteversion V13 sollte eine Aktualisierung des Betriebssystems durchgeführt werden.

Um das Betriebssystem des Zielgeräts zu aktualisieren, gehen Sie wie folgt vor:

- 1. Installieren Sie das Update auf dem Engineering System.
- 2. Öffnen Sie das Projekt im Engineering System.
- 3. Wählen Sie am Projektierungs-PC in WinCC im Menü "Online > Bediengeräte Wartung" den Befehl "Betriebssystem aktualisieren". Der Dialog "SIMATIC ProSave [OS-Update]" wird geöffnet. Der Pfad mit dem Image ist bereits voreingestellt.
- 4. Wählen Sie bei Bedarf einen anderen Pfad für das Image aus, das Sie auf das Bediengerät übertragen möchten.
- 5. Klicken Sie auf "Update OS".
- 6. Übersetzen Sie das Gerät.
- 7. Laden Sie das Projekt auf das Gerät.

Bitte beachten Sie, dass das Betriebssystem nur dann dann aktualisiert wird, wenn in der Gerätekofiguration als Version "13.0.0.0" angegeben ist.

#### Bildlaufleiste eines Kombinationsfeldes

Die Bildlaufleiste in einem Kombinationsfeld mit mehreren Einträge ist bedienbar.

3.2 Verbesserungen in Update 1

#### Variablen-Präfix

Bei der Verwendung von mehreren Bildfenstern in einem Bild wurde die Auswertung eines Variablen-Präfix bei einigen Systemfunktionen, z. B. SetBit, ResetBit, verbessert.

#### Client-Server: Runtime beenden

In einem Client-Server-System wird die Runtime korrekt beendet, auch wenn nach einem Ausfall der Verbindung zur Steuerung die Runtime des Clients vor der Runtime des Servers beendet wird.

#### Redundante Systeme: Abgleich von Archiven

In einem redundanten System werden die Archive auch nach einem Delta-Laden und einem anschließenden vollständigen Laden korrekt synchronisiert.

#### Redundante Systeme: Abgleich der Rezepturdaten

In einem redundanten System werden nach einem Netzwerkausfall auch Rezepturdaten korrekt synchronisiert.